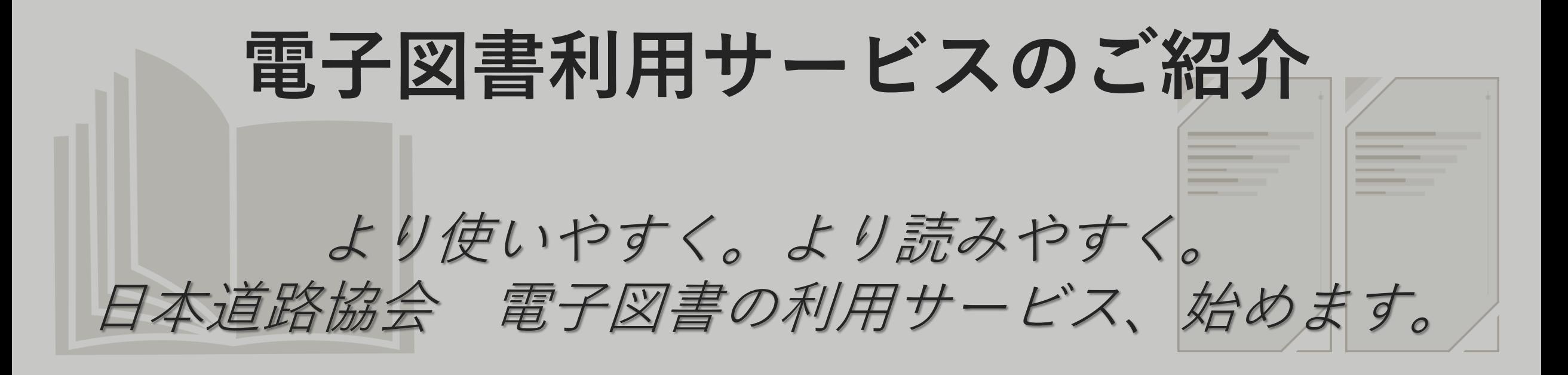

# 2024年4月10日開始

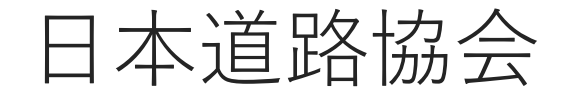

### 1.電子図書利用サービスの概要

2.ご利用方法について

目次

- 3. 主な機能について
- 4. 同時利用端末数について

# **1.電子図書利用サービスの概要**

# ➢ **建設業界の生産性の向上**

- ➢ **リモートワークなど働き方改革への対応**
- ➢ **各種基準類に対する電子化の要望**

**<電子化のメリット>**

- ⚫ **膨大な基準類の書籍を持ち運ばずPCでもスマホでも読める**
- ⚫ **現場、在宅勤務、出張先の利便性が向上**
- ⚫ **検索機能で読みたい箇所へ簡単アクセス**
- ⚫ **付箋、メモ機能で自分用にカスタマイズも可能**
- ⚫ **コピー&ペースト機能等で書籍の引用も簡単**
- ⚫ **新たなサービス(カラー化、情報の追加、講習会等の連動)**

**採用電子図書システムについて**

**「電子図書を購入するシステム(Shopify)」と、「電子図書を閲覧するシステム(bookend)」**を連携させた形式(大手出 版社や他協会図書等、最も実績あり)で、協会独自の電子図書利用サービスです。道路協会の公式サイトでの販売なので、 最新版を確実に入手できるなど安心してご利用頂けます。

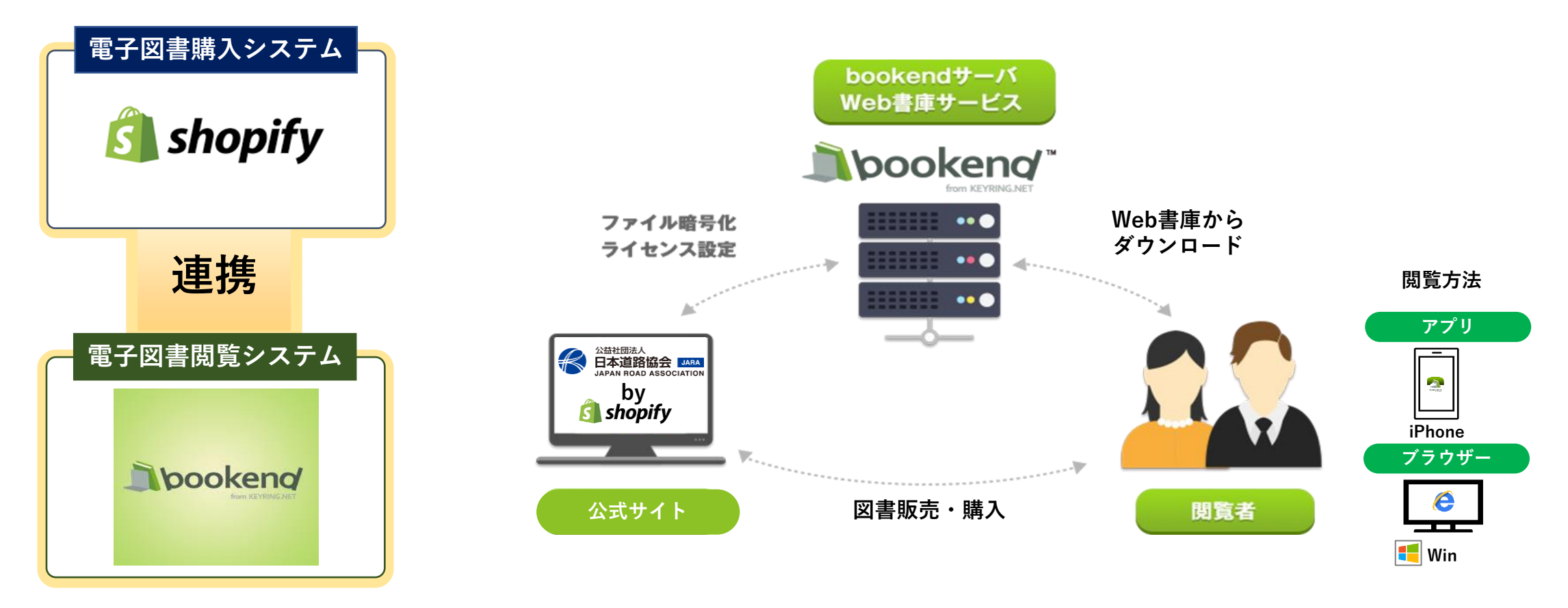

主な機能 索引/キーワード検索、目次から該当ページへジャンプ、テキストのコピー&ペースト、スクリーンショット、 付箋、メモ、拡大縮小など

## **第一弾の電子化図書**

以下の点を考慮した上で、まずは12冊の図書を電子化。

- ✓ アンケートで電子化の希望が多かった図書であること
- ✓ 各専門分野毎に電子図書サービスを提供すること
- ✓ 紙版図書で既刊図書であること

**【橋梁分野】 道路橋示方書・同解説 Ⅰ~Ⅴ編 【交通工学・附属物分野】 道路構造令の解説と運用、附属物(標識・照明)点検必携 【舗装分野】 舗装設計施工指針、舗装施工便覧、舗装設計便覧、舗装点検必携 【土工分野】 道路土工要綱**

電子図書の普及促進のため、できるだけ多くの皆様に手に取って使って頂きたいと考え、電子図書利用サービス 開始後の約6ヶ月間を「導入期」としてサービスを提供します。

**1.サービス開始日時について**

2024年4月10日(水)12時~

- **2.導入期の販売価格**
	- ・ 9月27日(金)までは「無料」で購入できます。ただし、無料で購入した図書は11月1日(金)以降 はご利用できなくります。
	- ・ 有料販売は10月1日から開始する予定です。
	- ・ 導入期終了後の販売価格については今後検討します。

#### **3.電子化対象図書**

道路橋示方書・同解説Ⅰ~ Ⅴ 編、道路構造令の解説と運用、舗装設計施工指針、舗装施工便覧、 舗装設計便覧、道路土工要綱、附属物(標識・照明)点検必携、舗装点検必携 の12冊

#### **4.ご利用頂ける方**

日本道路協会の会員及び非会員

**今後の予定**

- ➢ 電子図書の普及促進のため、2024年4月から約6ヶ月間を「導入期」とし、無料で電子図書利用サービスを提供します。
- ➢ 導入期では、利用者の皆様には、電子図書の利用状況等の把握のためアンケート等へのご協力をお願いします。
- ▶ 利用状況等を分析し、販売価格や電子化図書など、本格期 (10月以降) のサービス内容を決定します。

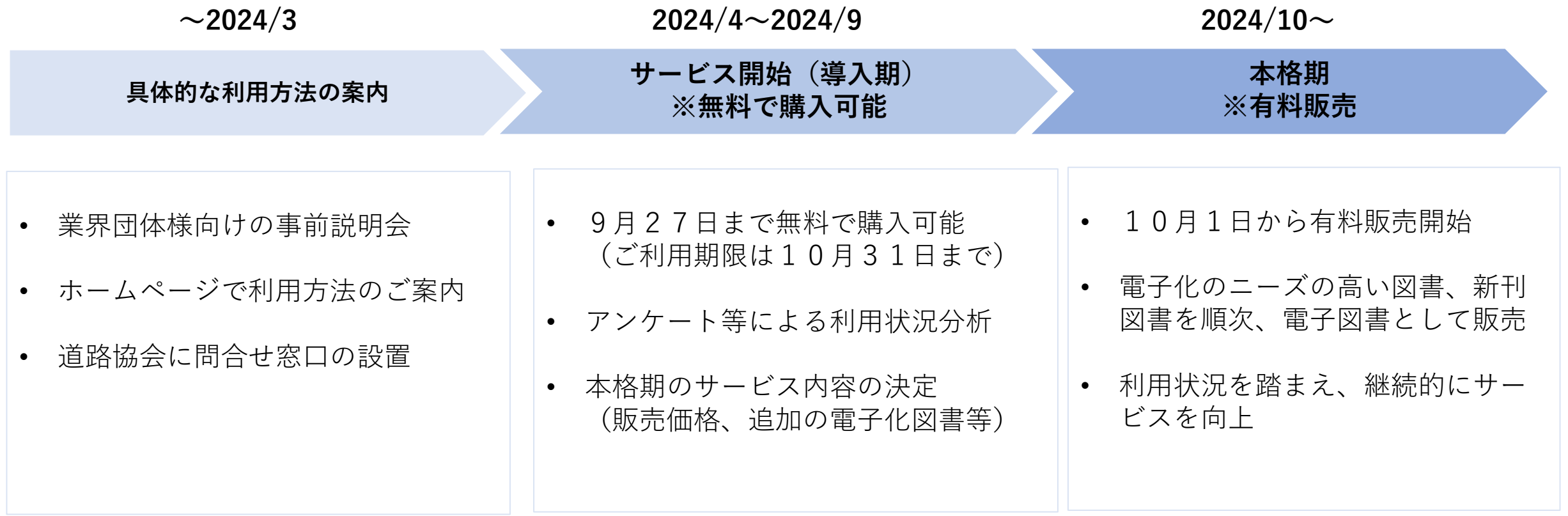

# **2.ご利用方法について**

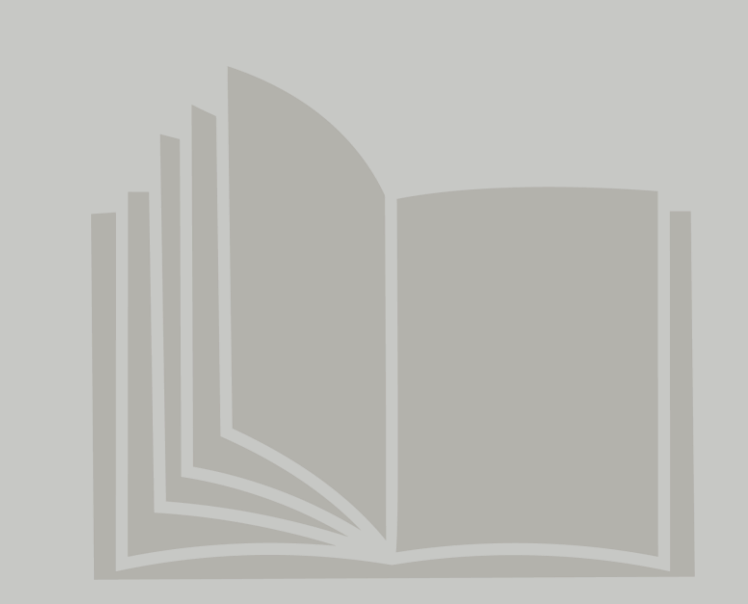

電子図書のご利用まで**「①アカウント登録」「②図書購入」「③図書閲覧」**の3ステップで完了します。

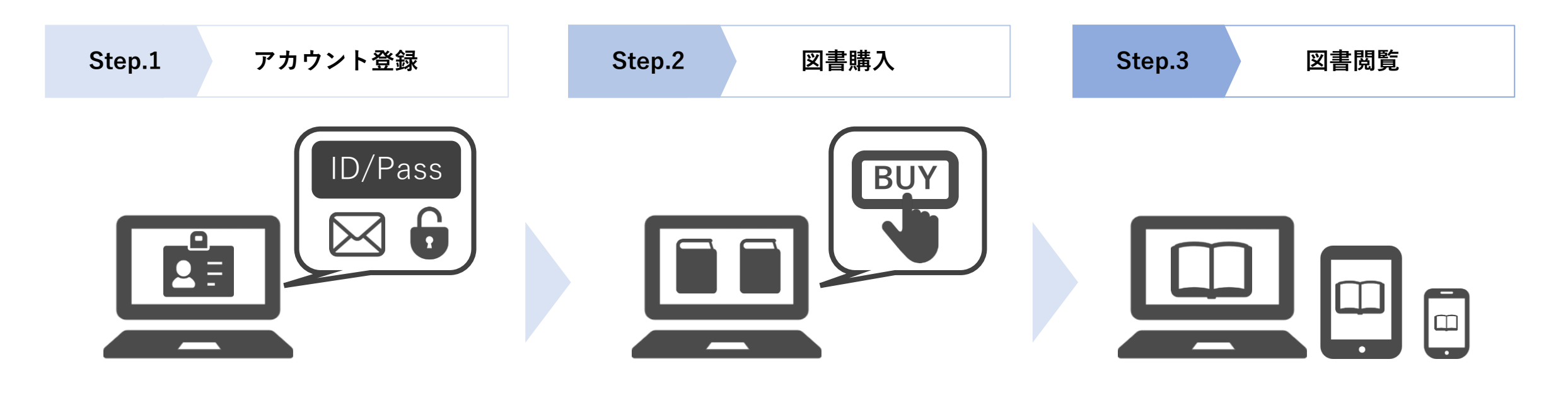

日本道路協会の「電子図書利用サービス」のサイト からアカウントを登録。

「電子図書利用サービス」のサイトから 図書の選択・購入

アプリをインストール (またはブラウザ版へアクセス)し、 図書を選択・閲覧

**【アカウント登録】 アカウント登録者と閲覧者について**

**Step.1 Step.2 Step.3**

「電子図書を購入する人」がアカウント登録して下さい。登録したID(メールアドレス)とパ スワードを共有することで、「登録した利用部署」の方々で閲覧することができます。 アカウント登録者が登録したID/パスワードをその後のステップでご利用することになります。

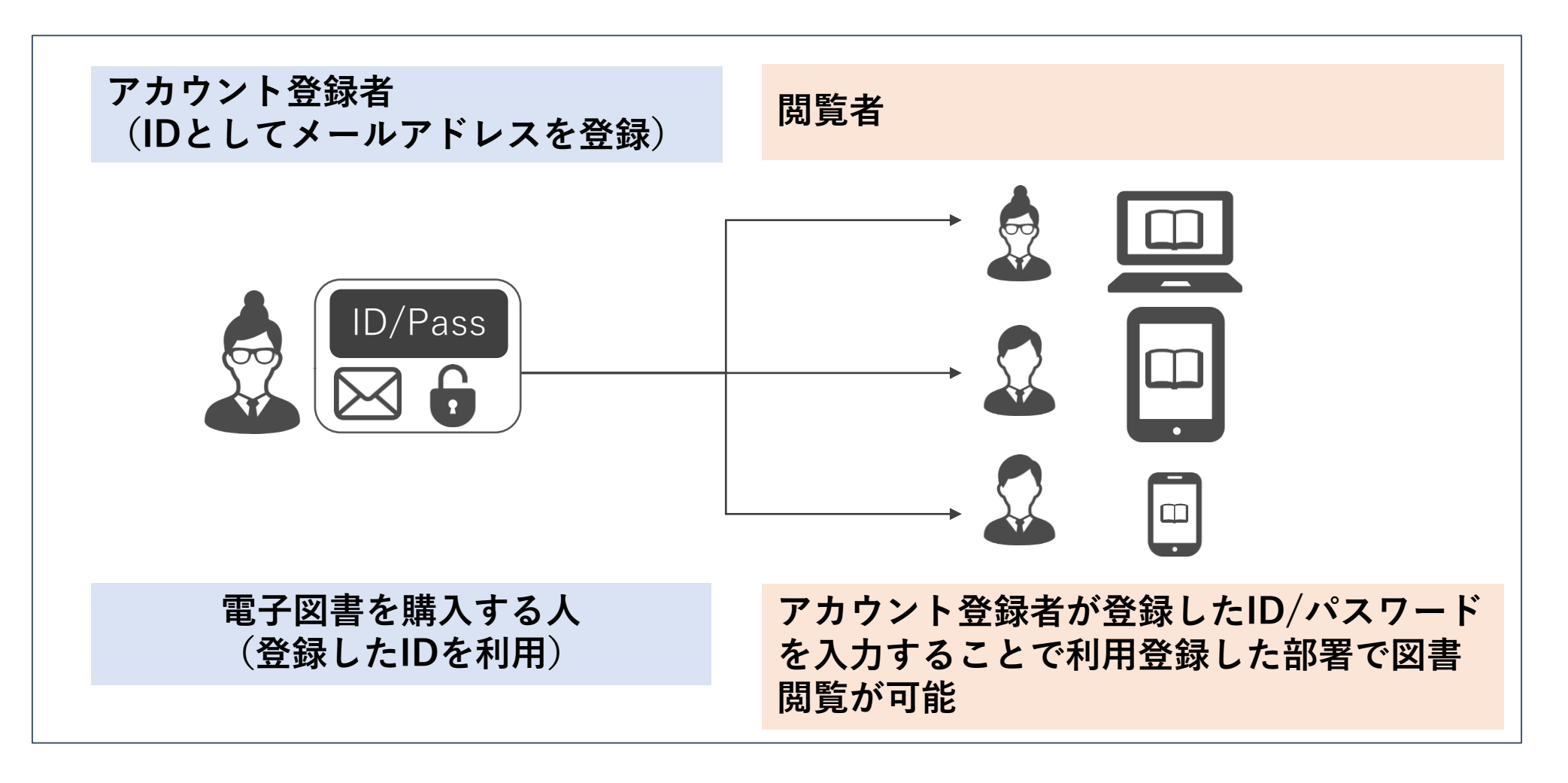

**【アカウント登録】**

11

アカウントは電子図書販売サイト内「アカウント登録/ログイン」から作成をお願いします。 IDはメールアドレスになります。購入者以外の方が閲覧する場合は、電子図書を利用する方の所属部署名を登 録して下さい。

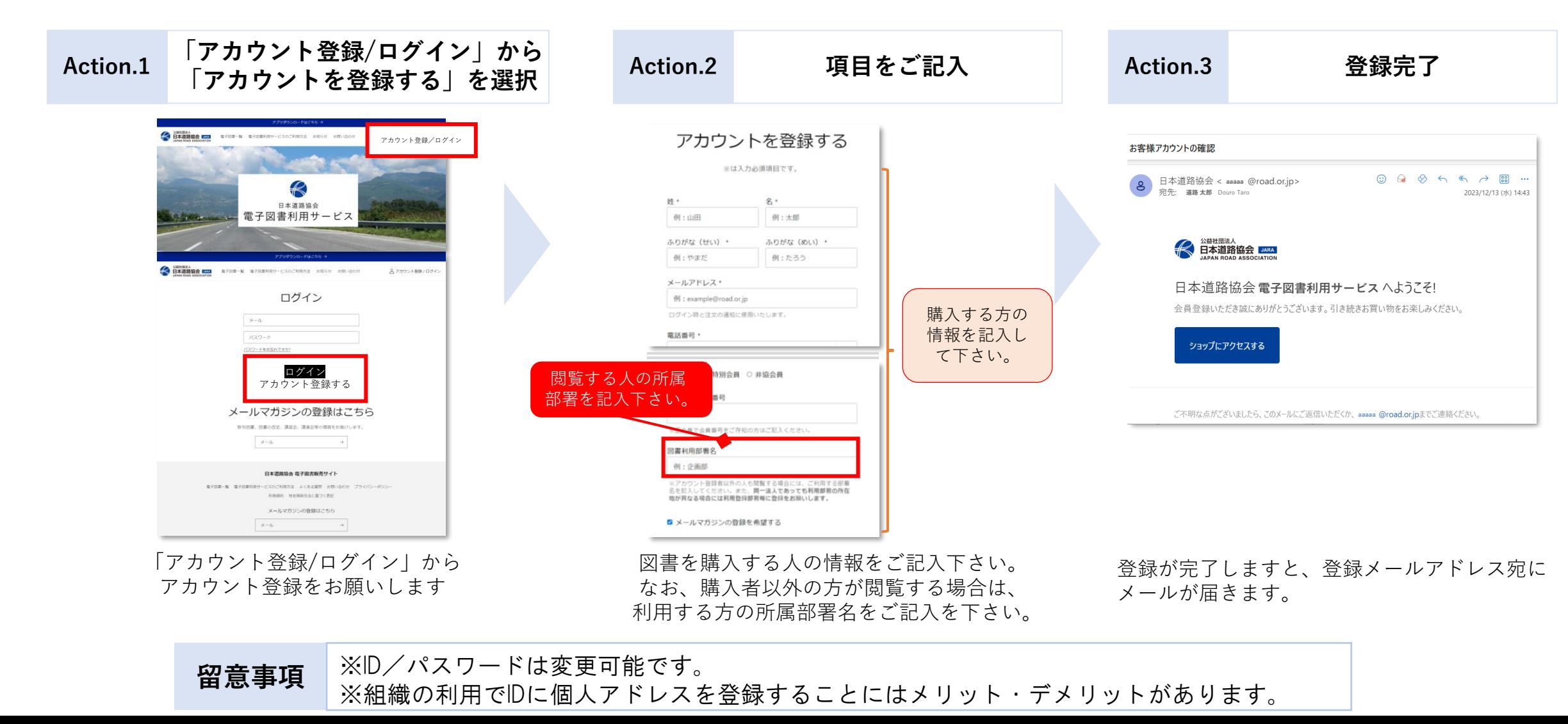

**Step.1 Step.2 Step.3**

### 電子図書は販売サイト内「図書一覧」からご購入いただけます。

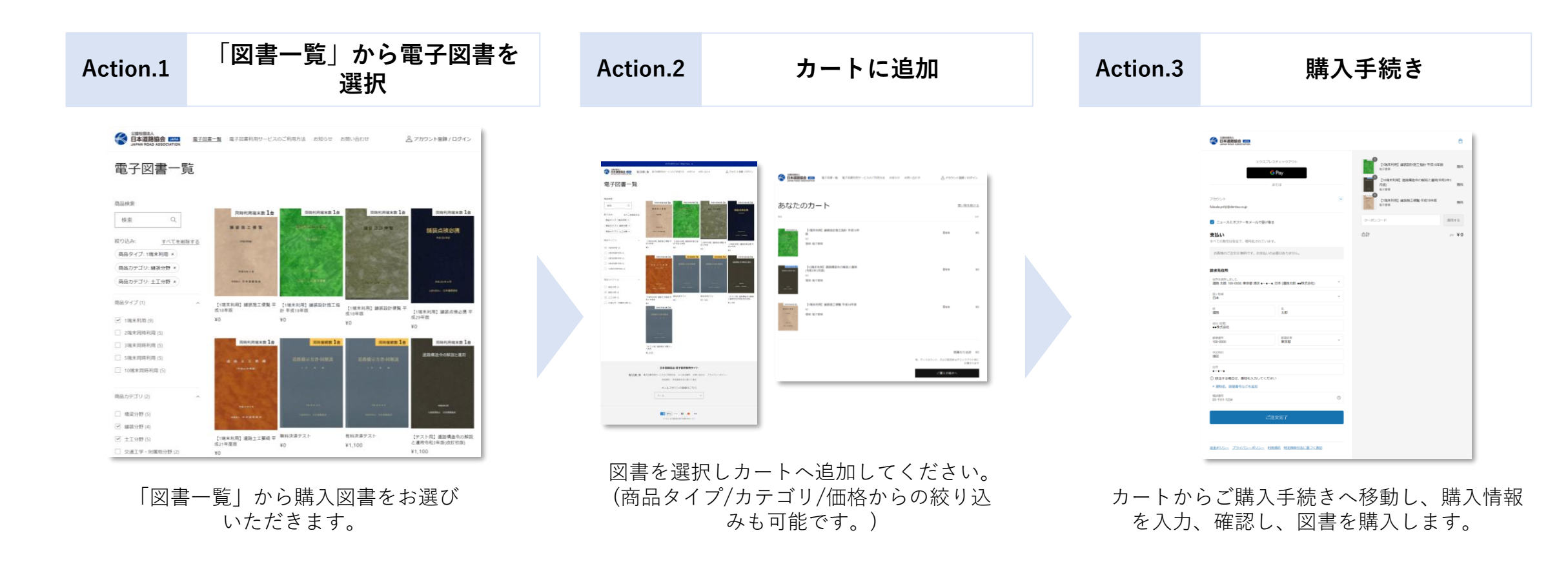

**留意 事項** ※購入時には「同時利用端末数」をお選びいただく必要があります。 ※初回購入時のみ、請求先住所の入力が必要になります。2回目以降は必要ありません。 ※導入期は0円での購入になりますので、クレジットカード情報等の入力の必要はありません。

**【電子図書の購入】 お支払い方法**

電子図書購入時は、以下4通りでの支払いが可能です。

**UCB AMERICAN** Diners Club<br> **Diners Club ① クレジットカード VISA** 

- **E** Pay DPay **② 電子決済サービス**
	- **KOMOJU®**
- atone **④ 掛け払い決済** ◎ NP掛け払い

#### **①クレジットカード・②電子決済サービス**

マイページから領収書をダウンロードが可能です。

#### **③銀行振込について**

購入後、振込先をメールにてお知らせいたします。

#### **④掛け払い決済について**

**③ 銀行振込**

月末締めで請求書払いをする方法です。 アカウントごとに購入月分をまとめて1本の請求書でのお支払いが可能です。 **※導入期は無料で利用できるので お支払い手続きはありません。**

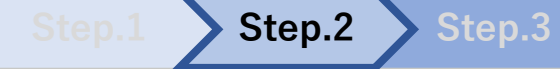

# **【電子図書の購入】 領収証発行**

領収証は、購入履歴からダウンロードが可能です。

## **アカウントページの注文履歴から対象図書を選択 注文した図書の領収証をダウンロード**

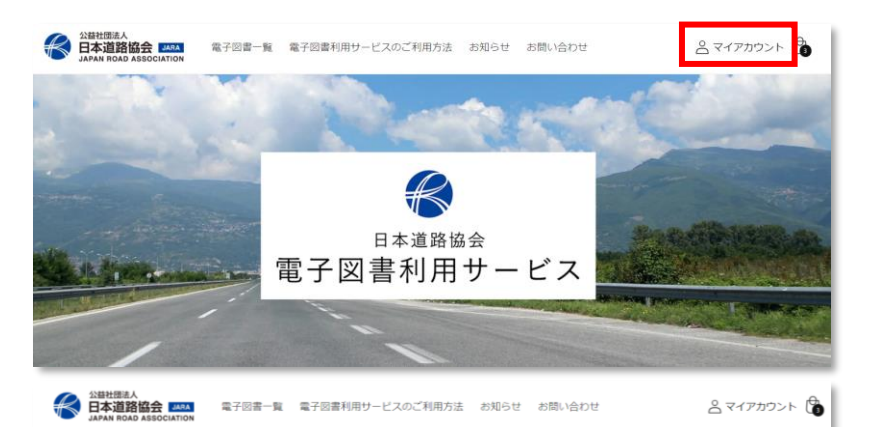

#### マイアカウント

8 ログアウト

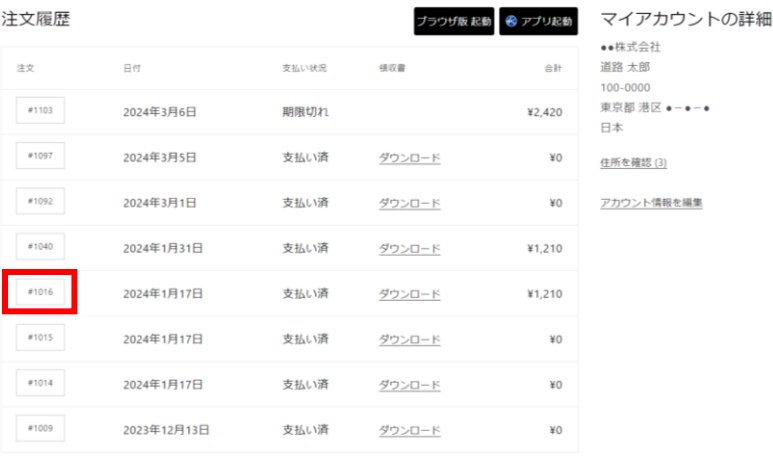

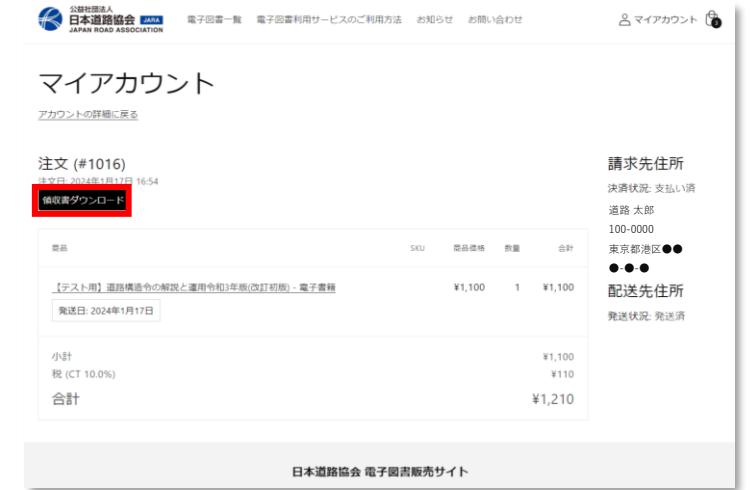

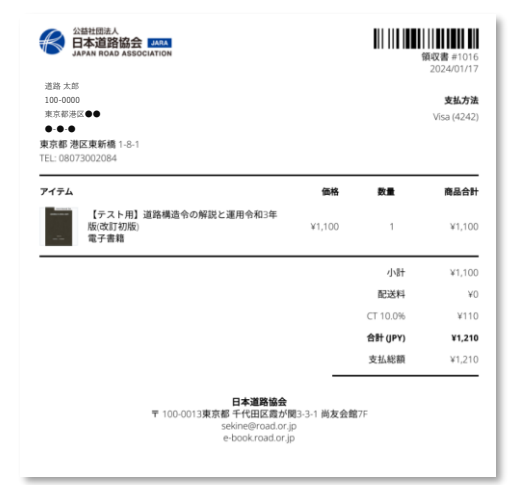

## **【電子図書の閲覧】**

購入した電子図書は「日本道路協会」アプリまたはブラウザより閲覧いただけます。

### **「日本道路協会」アプリをインストールして閲覧 ブラウザで閲覧**

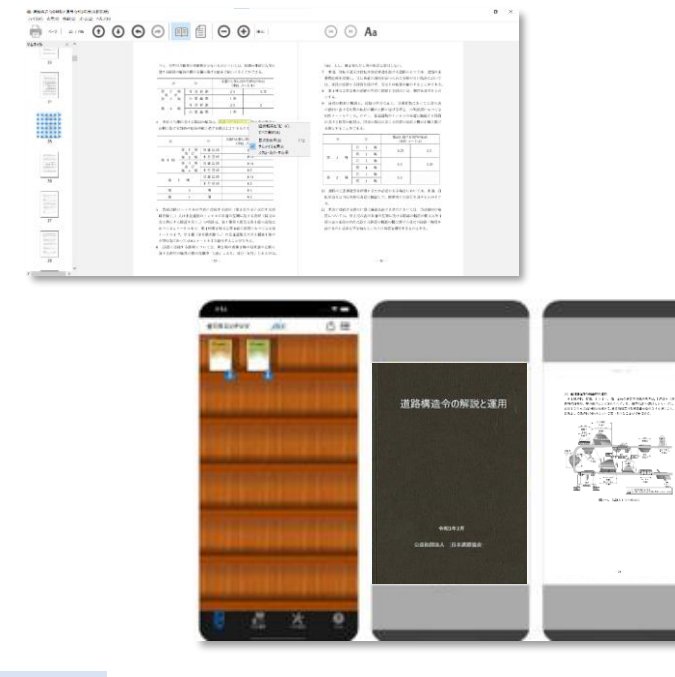

- **・ダウンロード済の図書はオフライン環境でも閲覧可能。**
- **・同時に開くことのできる図書は1冊まで。**
- **・Windows、mac、iOS、androidでアプリを配信。**

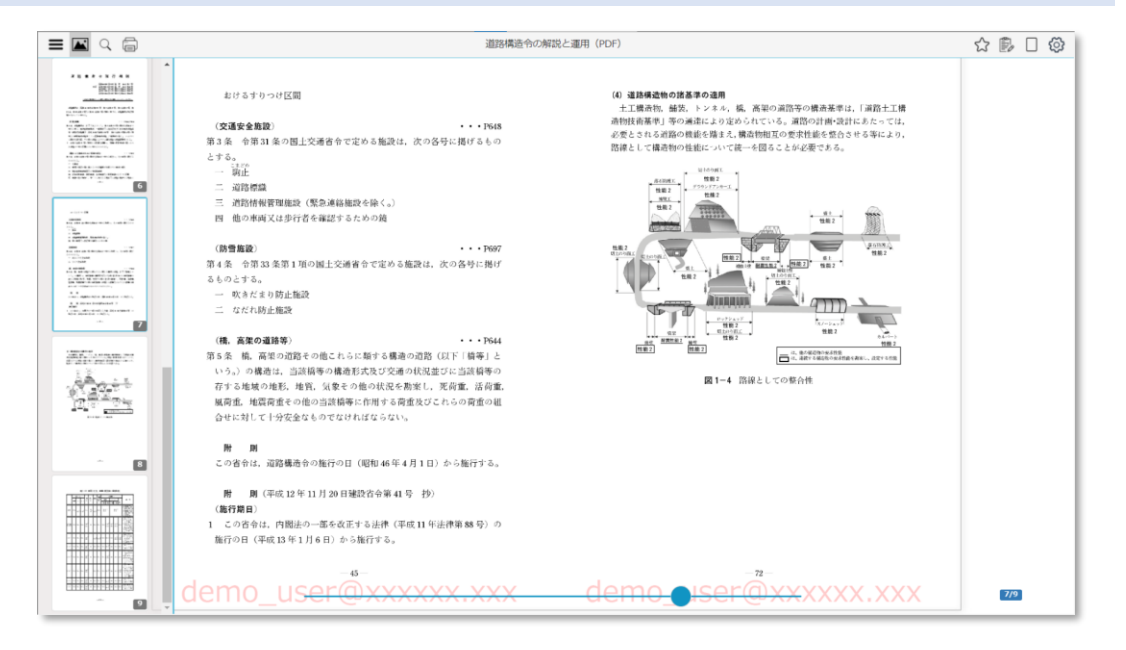

### **アプリ版の特長 ブラウザ版の特長**

- **・オンライン環境下のブラウザでのみ閲覧可能**
- **・図書のダウンロードおよびオフラインでの閲覧は不可**
- **・複数の図書を同時に開くことが可能。**

**※Windows、mac、iOS、androidのブラウザで閲覧可能**

**【電子図書の閲覧】 アプリインストール/ブラウザへのアクセス**

**Step.1 Step.2 Step.3**

「日本道路協会」アプリは、「マイアカウント注文履歴」または各ストアからインストールいただけます。 ブラウザ版は「マイアカウント注文履歴」からアクセスいただけます。

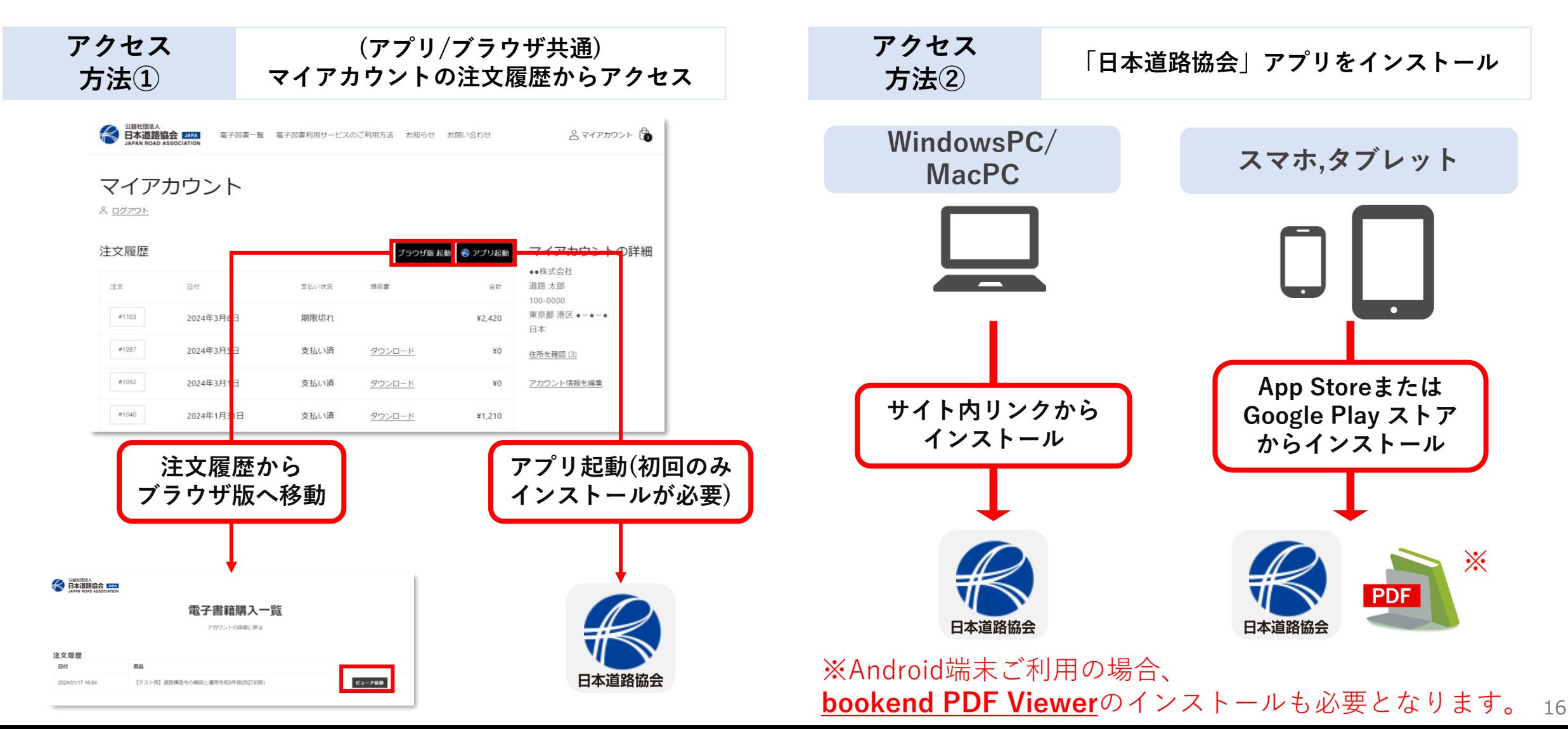

**【電子図書の閲覧】 アプリ ※スマホ/タブレットサンプル画面**

**Step.1 Step.2 Step.3**

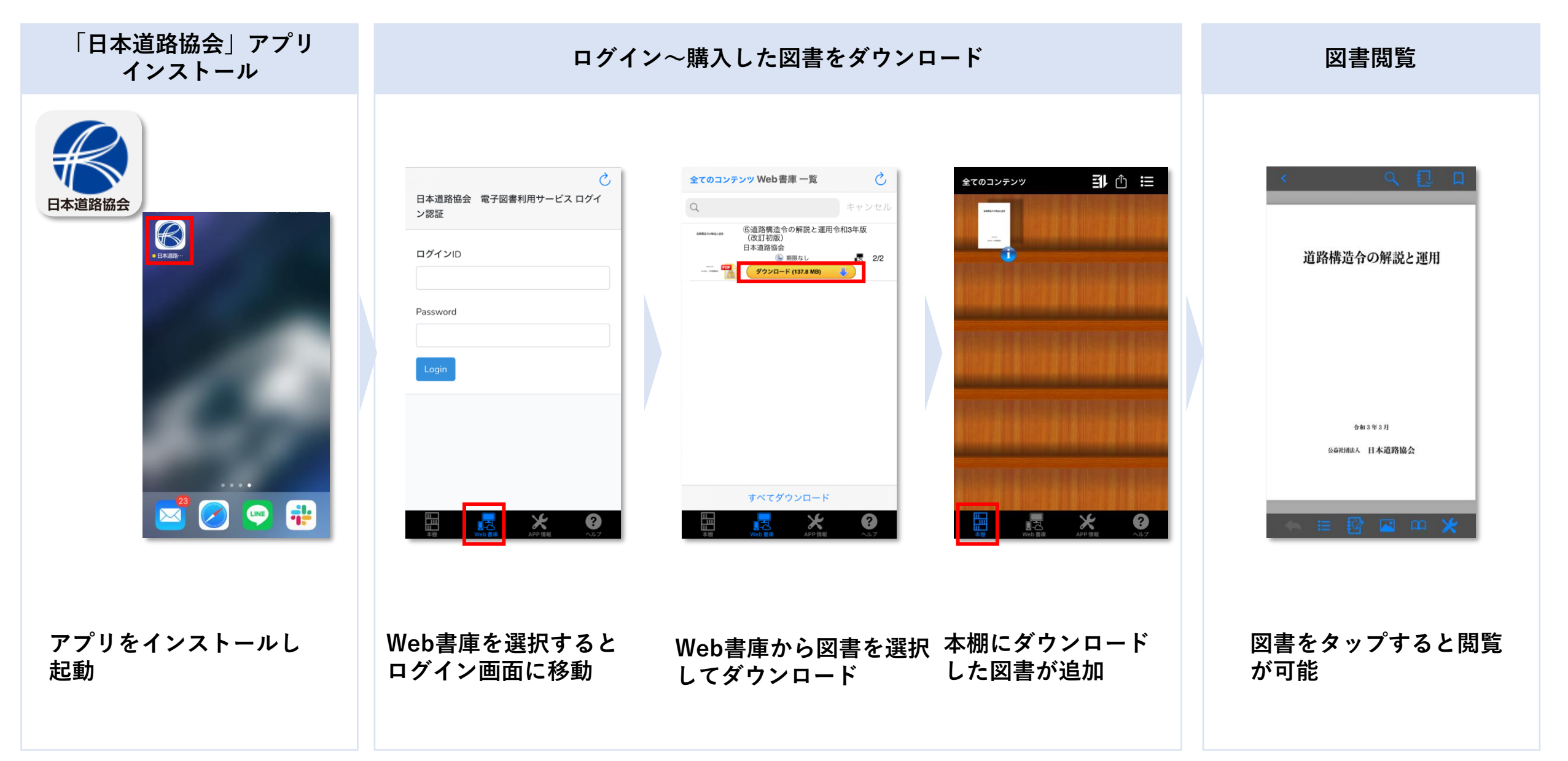

# **【電子図書の閲覧】 ブラウザ版 ※PCサンプル画面**

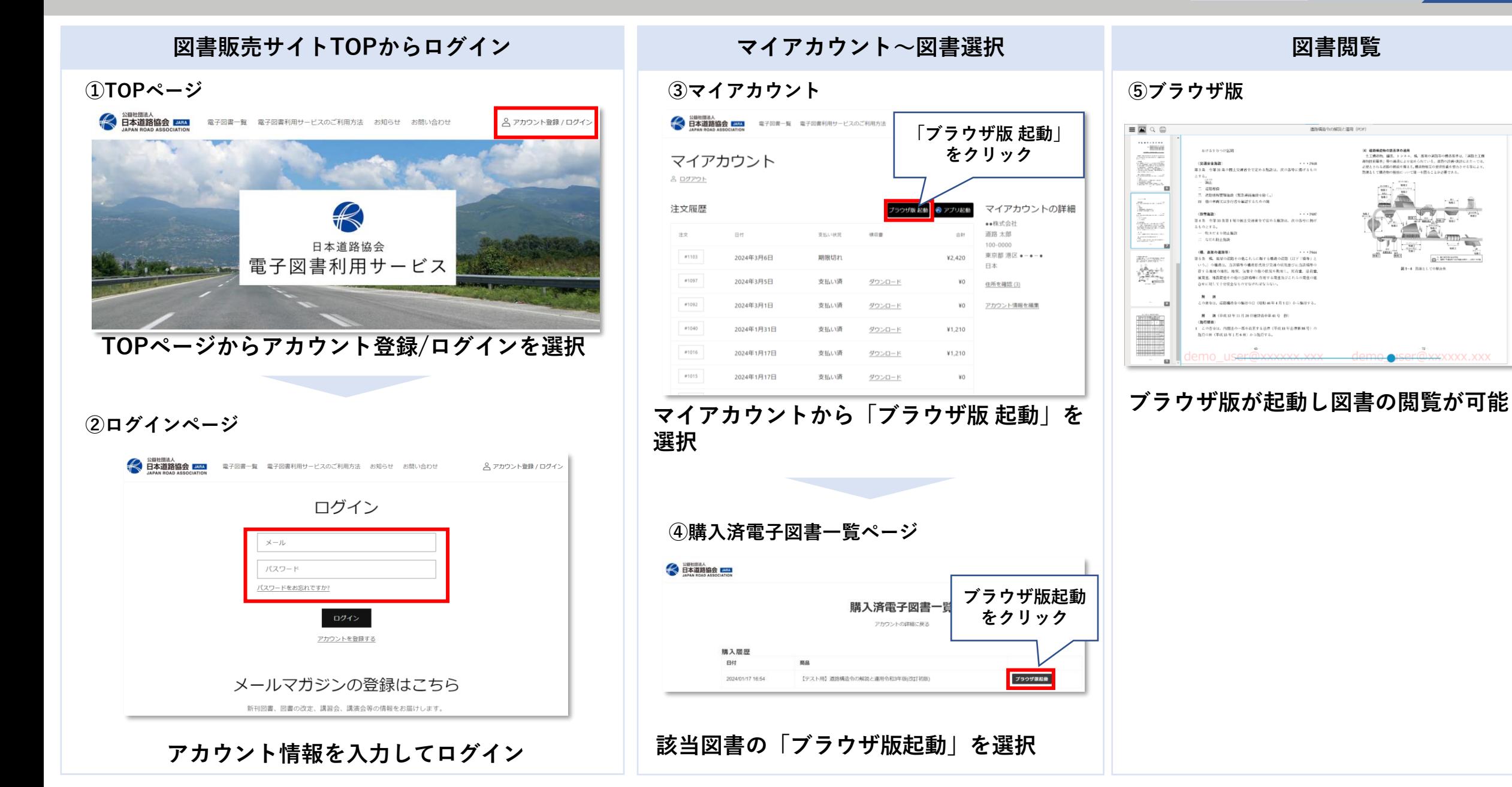

☆鳥口商

 $7/9$ 

# **3.機能について**

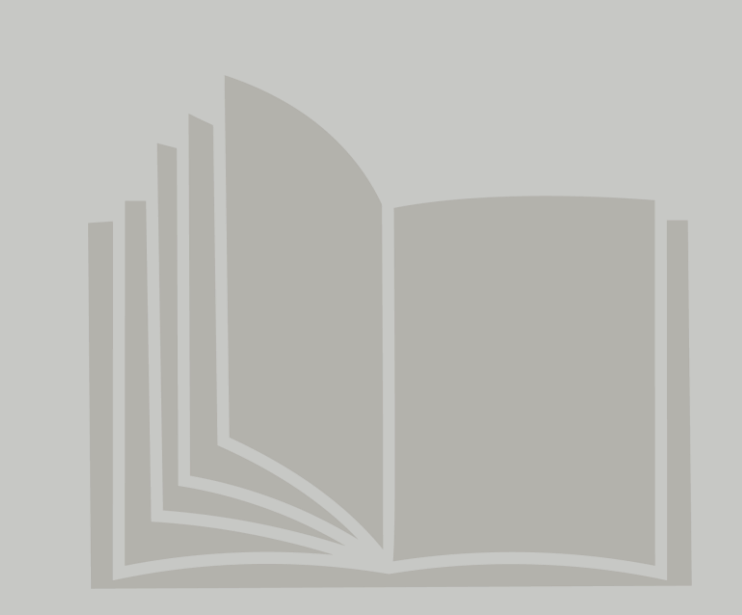

**電子図書閲覧サービス 主な機能について**

〇=利用可能 ×=利用不可

|                       | アプリ                               |                             | ブラウザ                                             |
|-----------------------|-----------------------------------|-----------------------------|--------------------------------------------------|
| 主な機能                  | WindowsPC/macPC<br>(※詳細はP21,22参照) | スマホ/タブレット<br>(※詳細はP23,24参照) | WindowsPC/macPC<br>スマホ/タブレット共通<br>(※詳細はP25,26参照) |
| 1. 索引/キーワード検索機能       | $($ )                             | (                           |                                                  |
| 2. 目次から該当ページへジャンプする機能 | $\left(\begin{array}{c}\right)$   | $\bigcap$                   |                                                  |
| 3. テキストのコピー&ペースト機能    |                                   | $\times$                    | $\times$                                         |
| 4. 図表のコピー&ペースト機能※     | $\times$                          | $\times$                    | $\times$                                         |
| 5. スクリーンショット          | $\bigcap$                         | $\bigcap$                   |                                                  |
| 6. 印刷機能※              | $\times$                          | $\times$                    | $\bigcap$                                        |
| 7. 付箋機能               | $\times$                          |                             |                                                  |
| 8. 拡大縮小機能             | $\bigcirc$                        | $\bigcap$                   | $\bigcap$                                        |
| 9. フリーハンドによるアンダーライン機能 | $\times$                          |                             | $\times$                                         |
| 10. キーボード入力によるメモ機能    | $\times$                          | $\bigcap$                   | $\bigcap$                                        |
| 11. メモ・付箋機能の共有※       | $\times$                          |                             |                                                  |
| 12. オフライン環境での利用       | $\bigcirc$                        |                             | $\times$                                         |

※「 4. 図表のコピー&ペースト機能」の代わりに、ご利用端末の「スクリーンショット」機能をご利用下さい。

※「6.印刷機能」について、ブラウザ版では不正印刷防止のために印刷時にはアカウント情報の透かし表示が入ります。

※「11.メモ・付箋」については共有アカウント内アプリ、ブラウザ版それぞれで同期されます。アプリとブラウザ間では、

付箋、アンダーライン、メモ機能は共有されません。

# **主な機能① 日本道路協会アプリ(windowsPC / MacPC)**

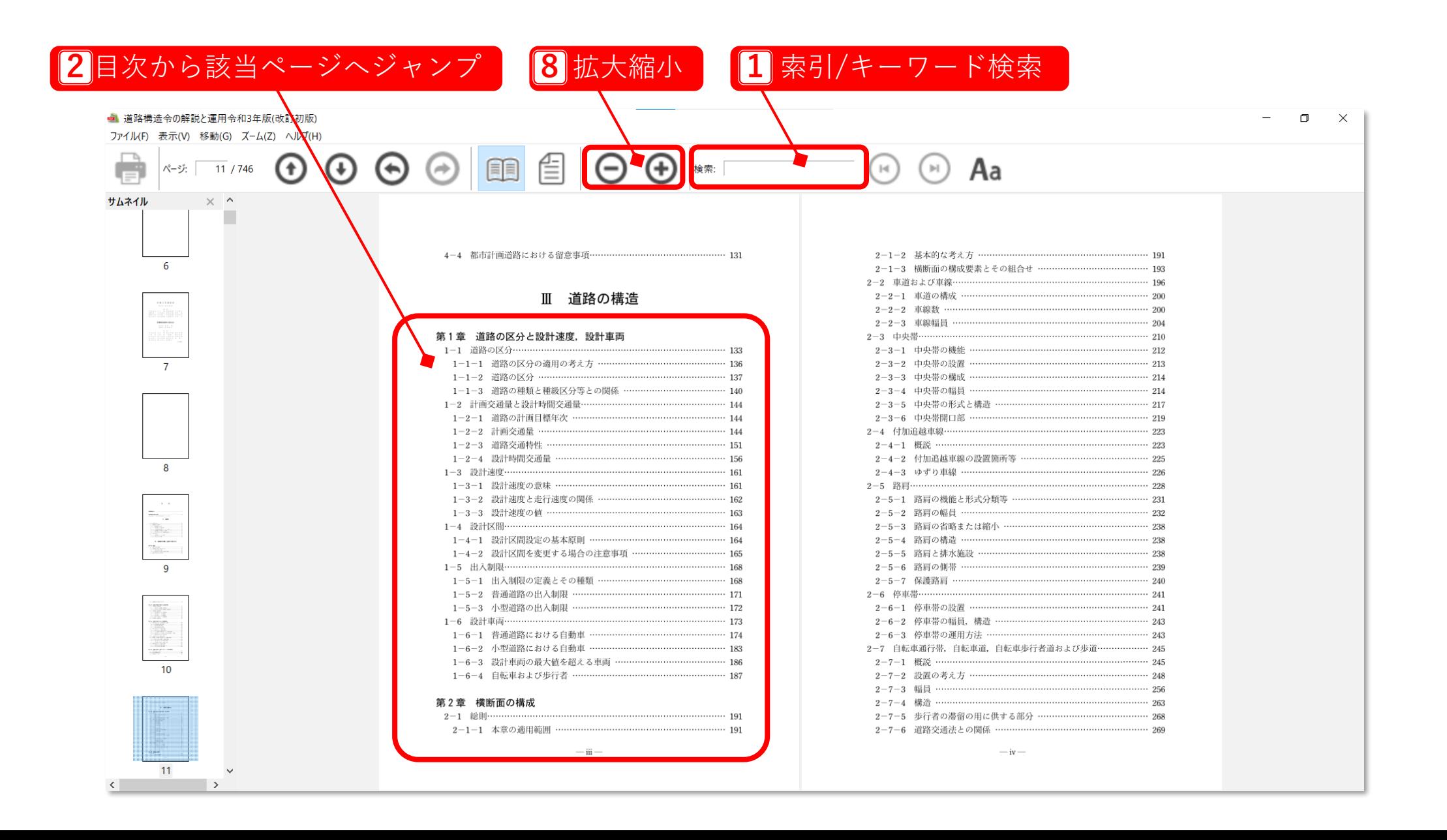

# **主な機能② 日本道路協会アプリ(windowsPC / MacPC)**

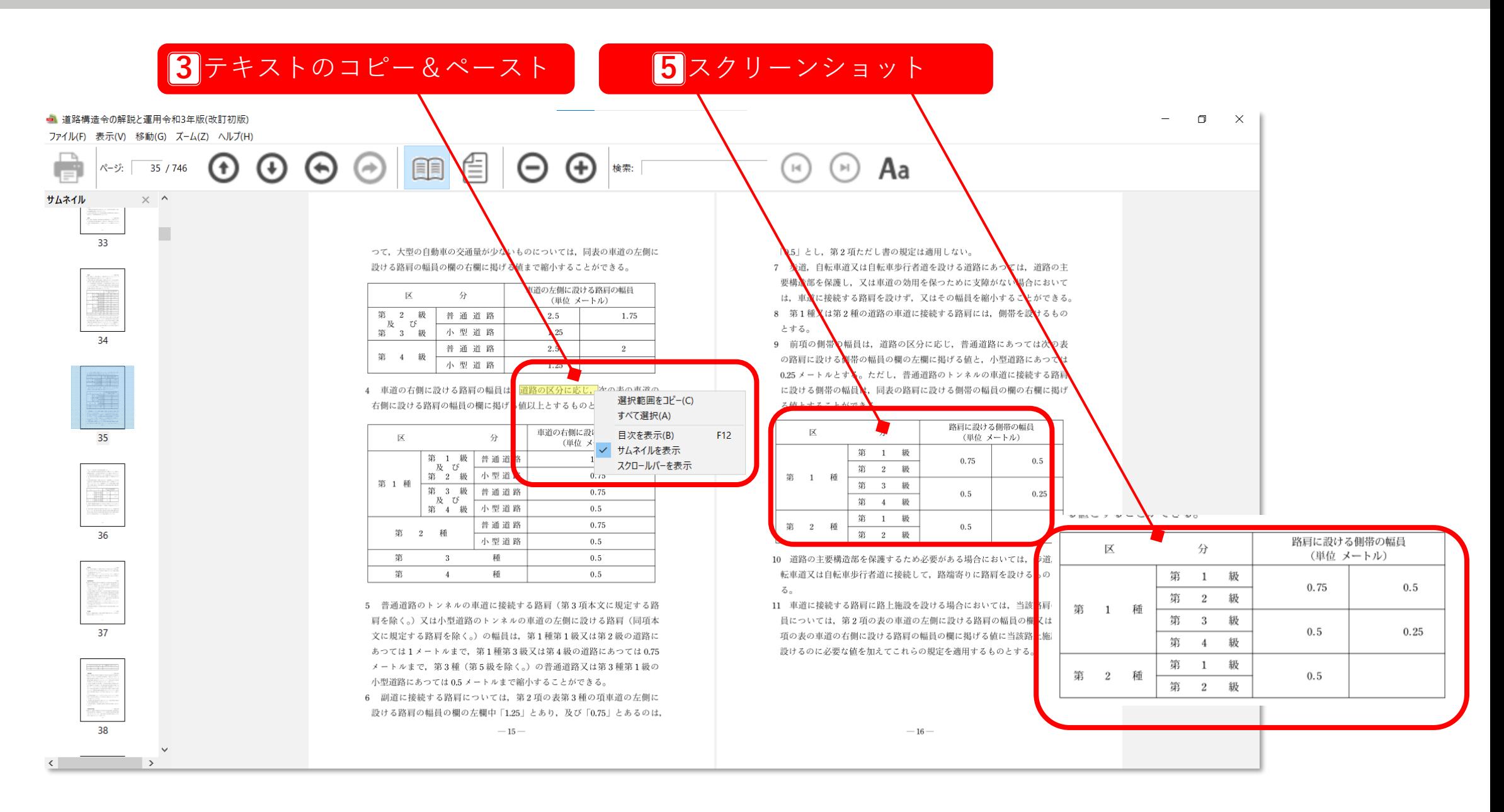

**主な機能③ 日本道路協会アプリ(スマホ/タブレット)**

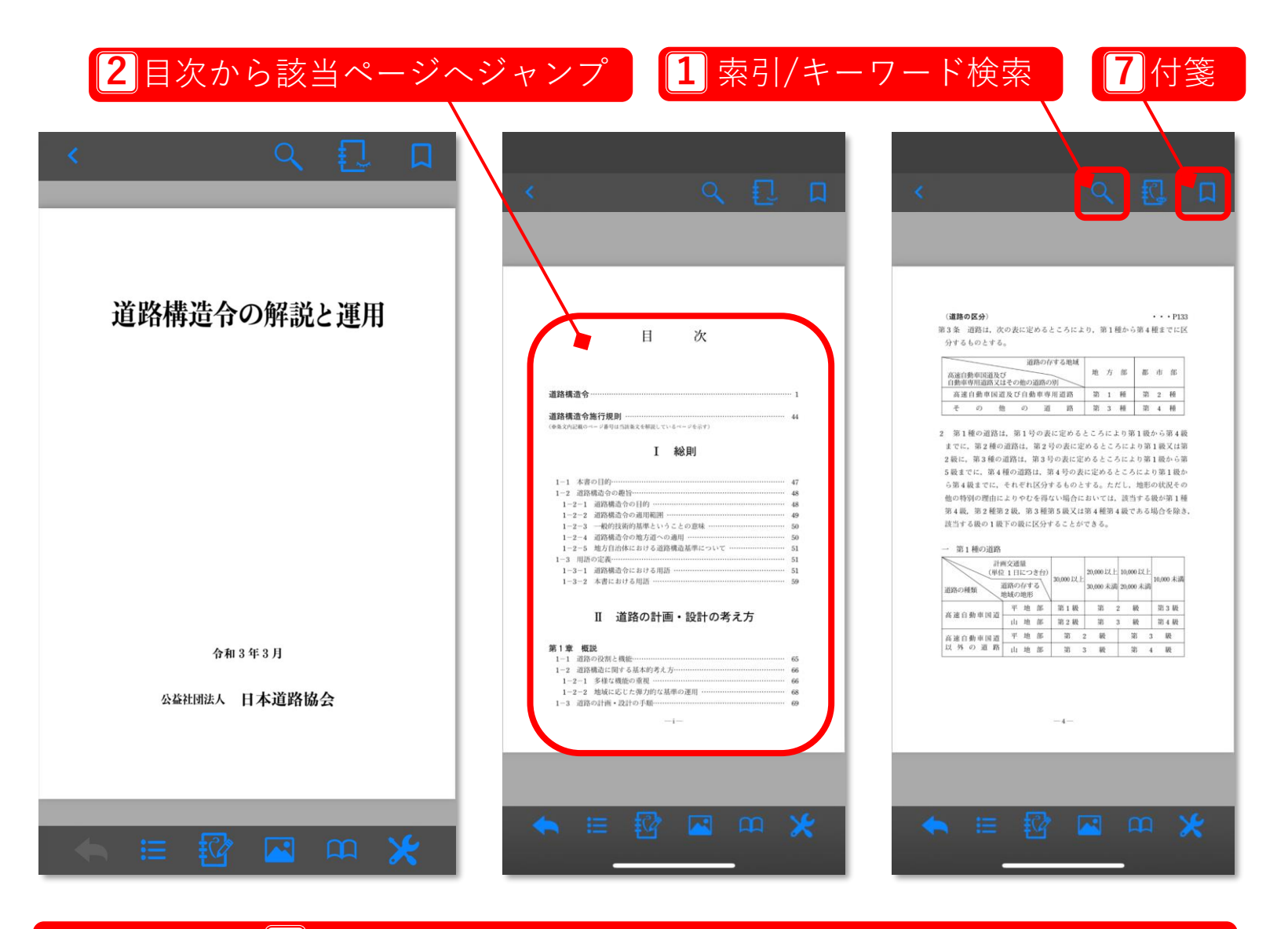

#### 拡大縮小:ピンチイン、ピンチアウトで対応

# **主な機能④ 日本道路協会アプリ(スマホ/タブレット)**

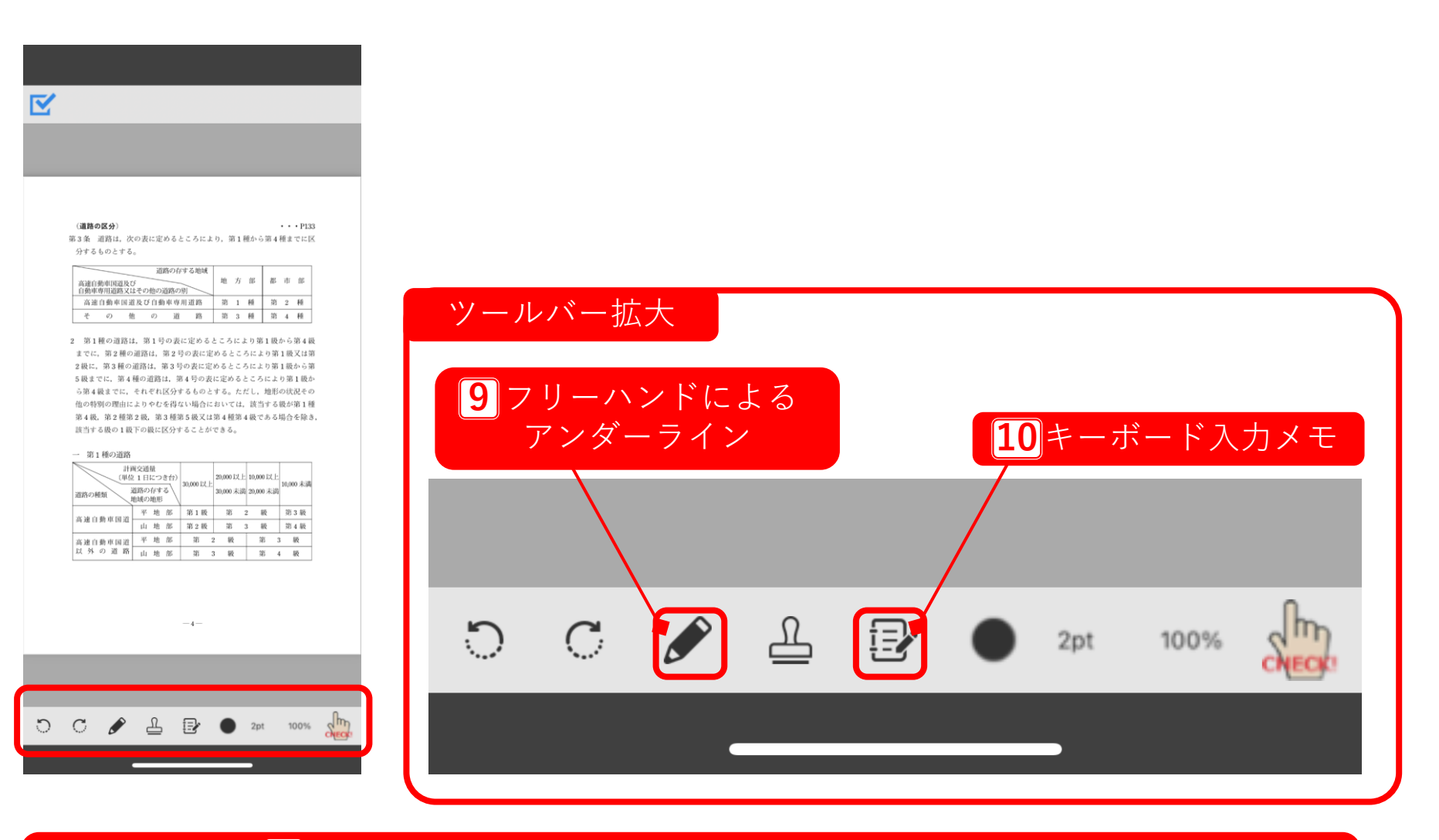

 $\overline{\mathbf{5}}$ スクリーンショット:端末毎の画面キャプチャが可能 ※ご利用端末のスクリーンショット機能がご利用できます。

# **主な機能⑤ ブラウザ(WindowsPC/macPCスマホ/タブレット共通)**

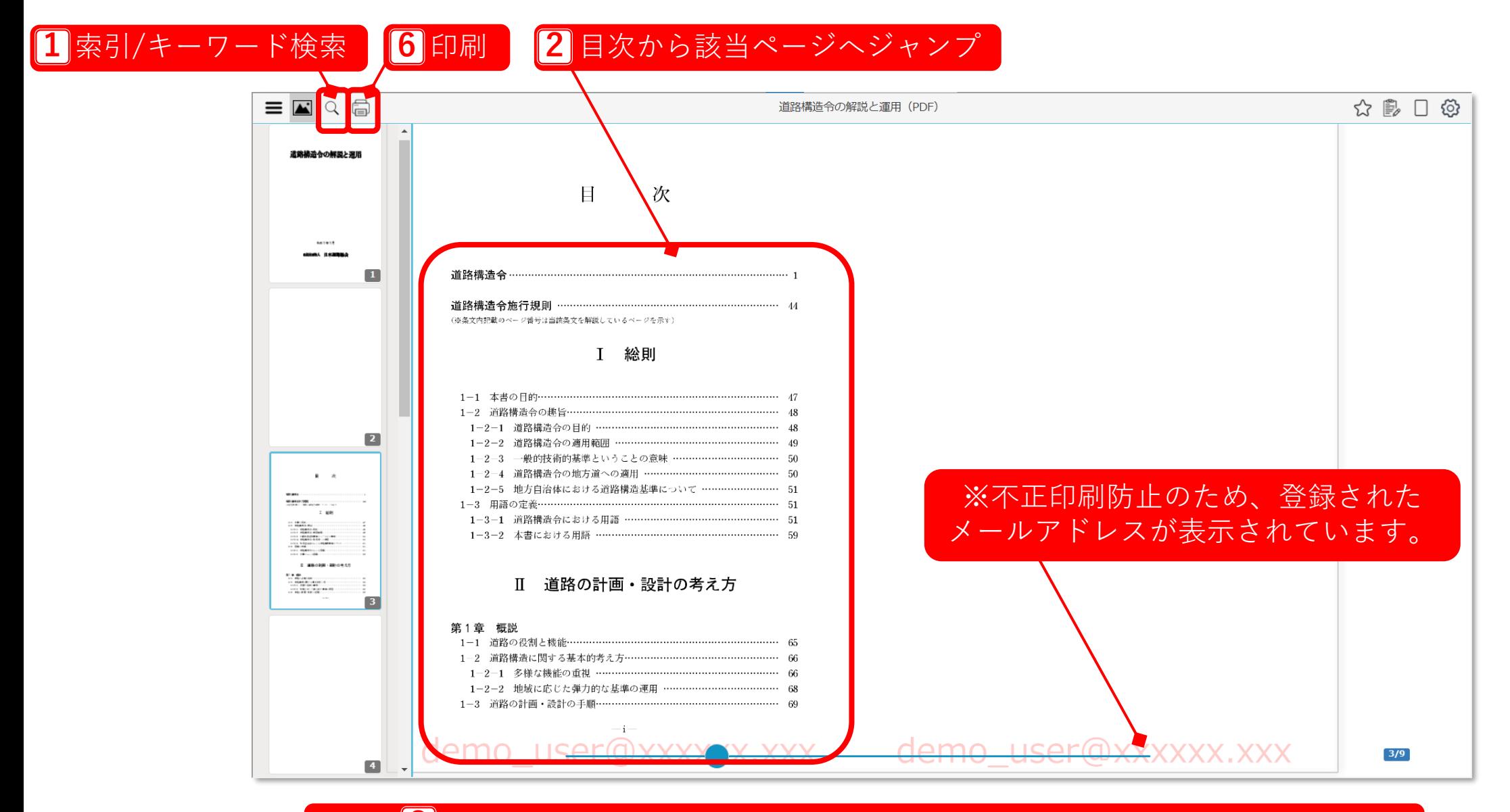

#### 8 拡大縮小:画面スクロールまたはピンチイン・ピンチアウトで対応

# **主な機能⑥ ブラウザ(WindowsPC/macPCスマホ/タブレット共通)**

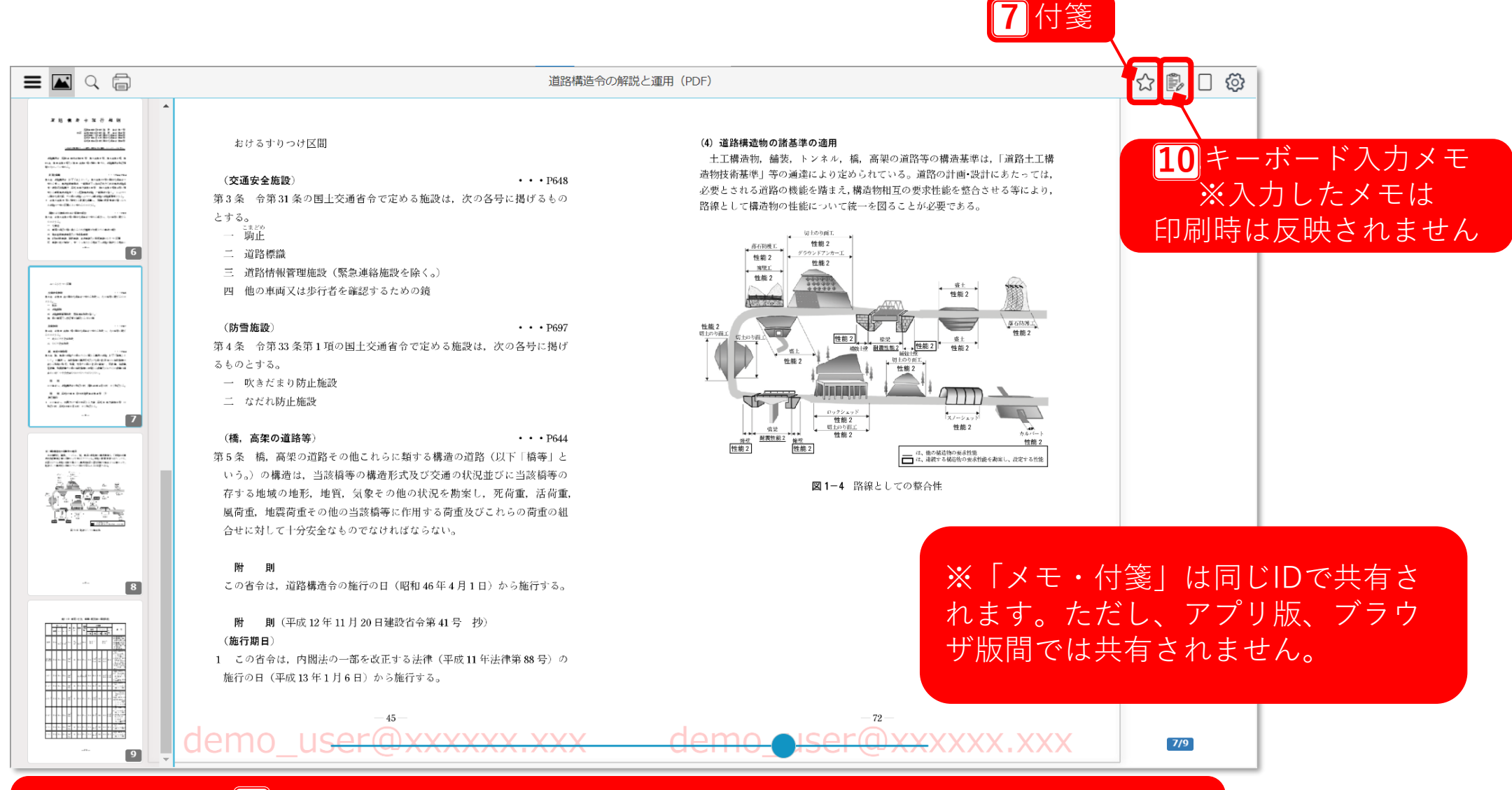

5 スクリーンショット:端末毎の画面キャプチャが可能 ※ご利用端末のスクリーンショット機能がご利用できます。

# **4.同時利用端末数について**

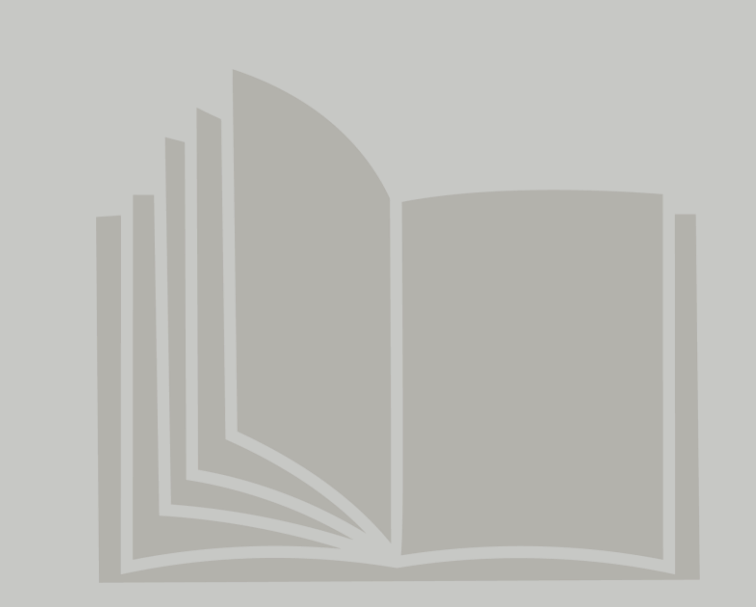

図書購入に際して、「同時利用端末数」をお選び下さい。各同時利用端末数の上限の端末数まで、図書をアプリ にダウンロードしたり、閲覧したりすることが可能です。各図書の同時利用端末数は1,2,3,5,10端末からお選び いただけます。

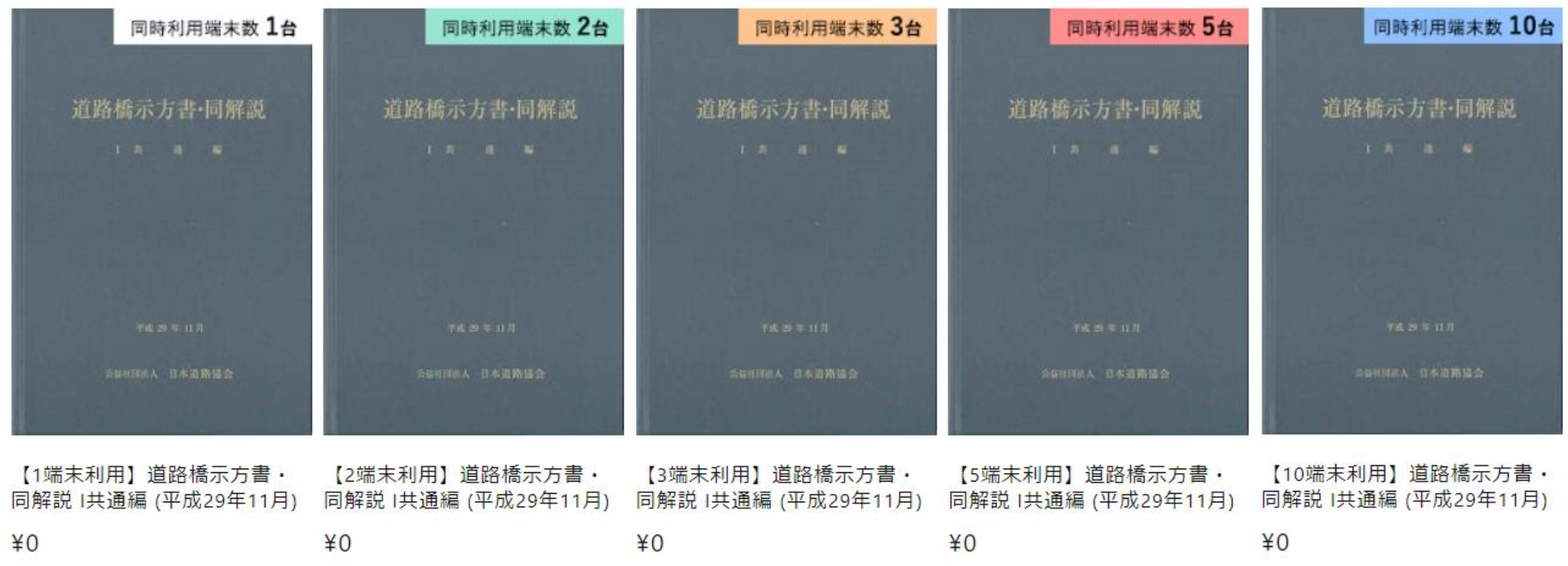

## **同時利用端末数について**

同時利用端末数の範囲内で図書をアプリにダウンロードしたり、ブラウザで閲覧できます。

**(例) 「5端末同時利用」の図書を選んだ場合**

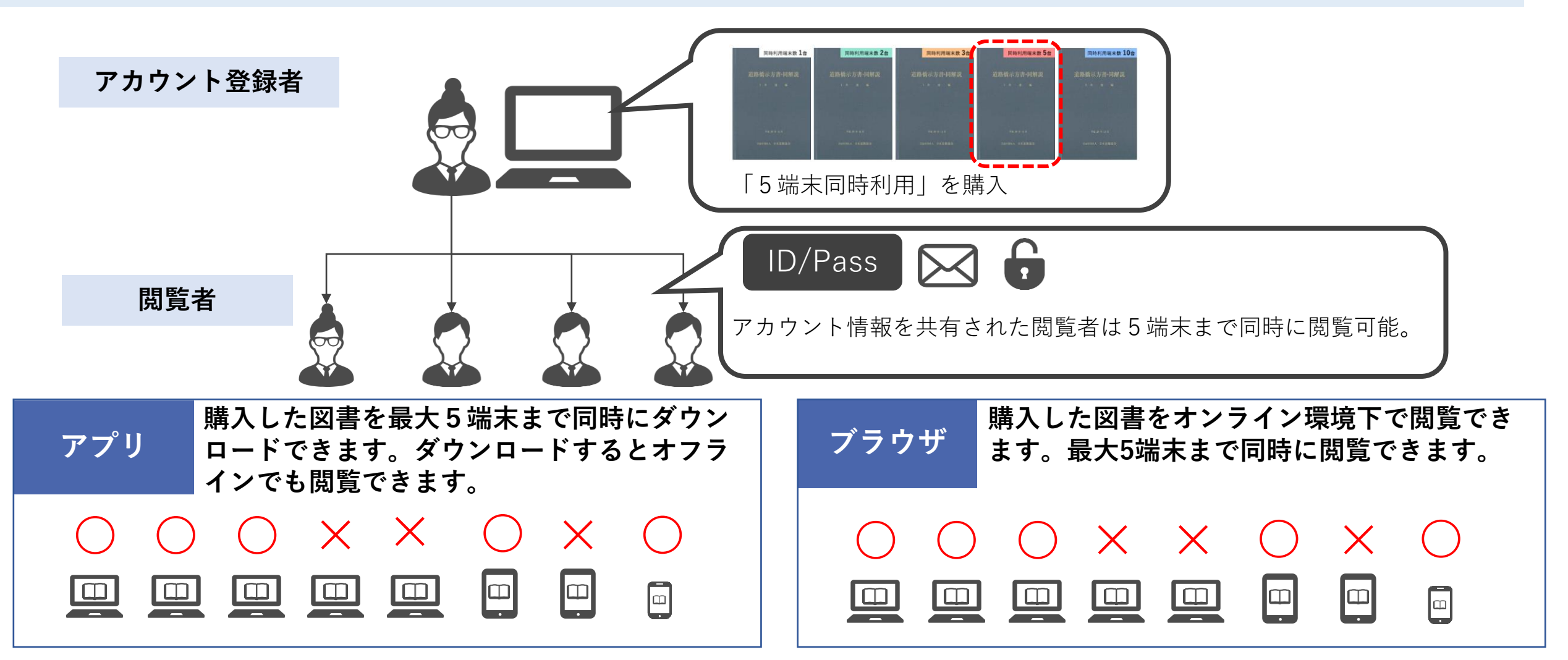

※1端末でアプリ版・ブラウザ版の両方を同時に起動することも可能です。その場合は利用端末数は1とカウントします。

# **同時利用端末数 具体的な利用例① 「同時利用端末数1台」を個人で利用する場合**

#### **【活用イメージ】会社PC、自宅PC、現場タブレットで利用したい場合**

- ✓ アプリで図書をダウンロードできるのは1度に1端末まで。
- ✓ 会社PCにアプリで図書をダウンロード。使いたい機能にあわせてアプリ版/ブラウザ版の両方を利用。
- ✓ 自宅PCではオンライン環境下でブラウザ版を閲覧。 (※会社PCでダウンロードをした図書を一度削除すれば、自宅PCでアプリ版を利用することも可能。)
- ✓ ネット環境のない現場に行くときは、タブレットのアプリにダウンロードしてオフラインで閲覧。

(※事前に会社PCからダウンロード図書の削除するなどWeb書庫でのダウンロード数の管理が必要)

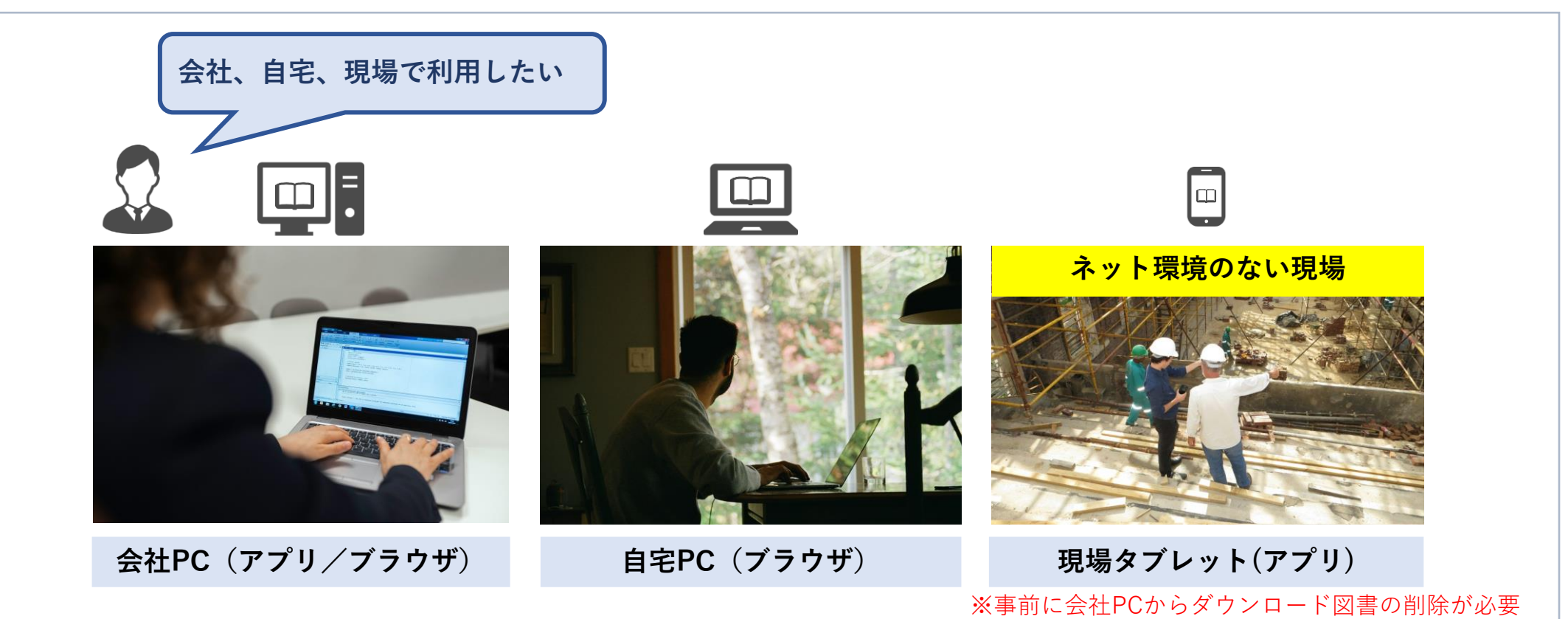

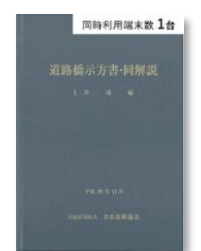

# **同時利用端末数 具体的な利用例② 「同時利用端末数3台」を個人で利用する場合**

#### **【活用イメージ】会社PC、私有モバイルPC、現場タブレットで利用したい場合**

- ✓ 会社PC、私有モバイルPC、タブレットの3端末に電子図書を同時にダウンロード可能。 使いたい機能にあわせ、アプリ版/ブラウザ版の両方を各端末で利用可能。 (※Web書庫でのダウンロード数の管理が不要)
- ✓ オンライン、オフラインを気にせず、アプリ版をいつでも閲覧可能。

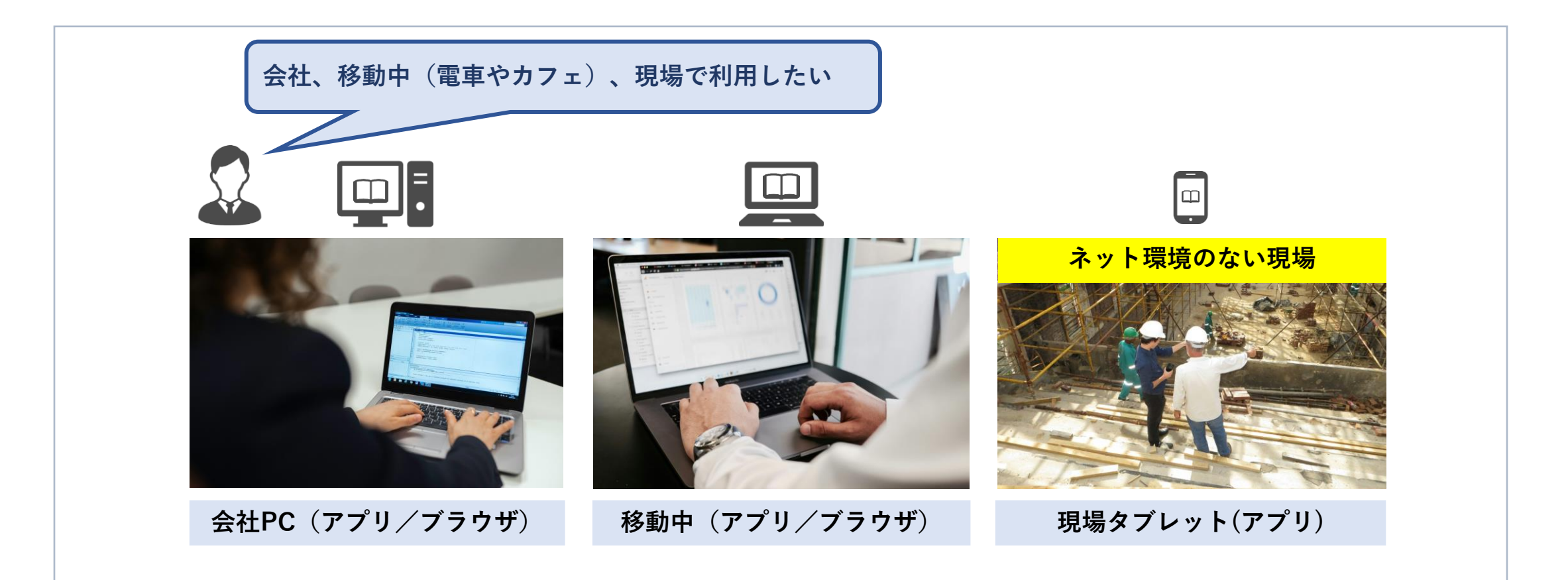

# **同時利用端末数 具体的な利用例③ 「同時利用端末数5台」を組織で利用する場合**

#### **【活用イメージ 】組織で共有して利用する場合**

- ✓ 利用登録した部署の方であれば誰でも利用可能。
- ✓ 10人の部員が交代で利用することは可能だが、同時に利用できる端末数は5台。
- ✓ Web書庫でダウンロード数を部署で管理すれば、同時に5台までの範囲で、アプリ版が必要な部員が ダウンロードして閲覧可能。

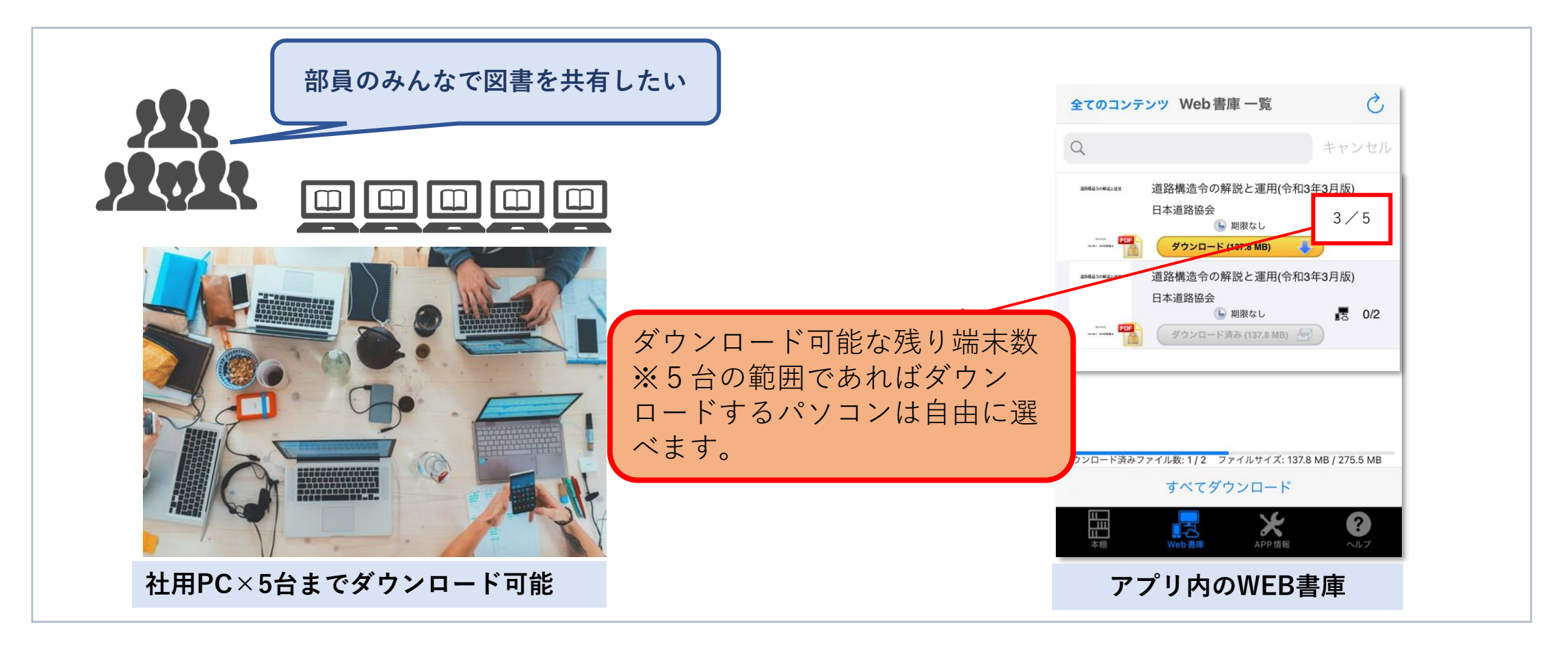

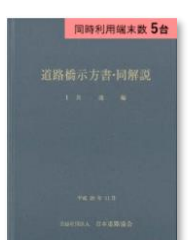